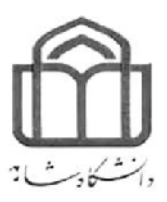

پروژه پایان ترم درس: ترم درس

# آمار و احتمال مھندسی

# استاد راهنما : دکتر امیری

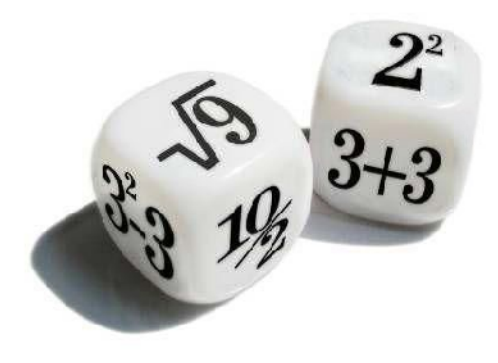

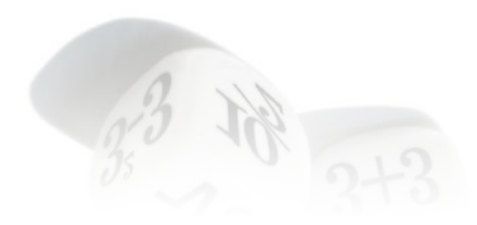

اعضاي گروه:

علی نادري

سامان بیک محمدي

صادق مومنی نژاد

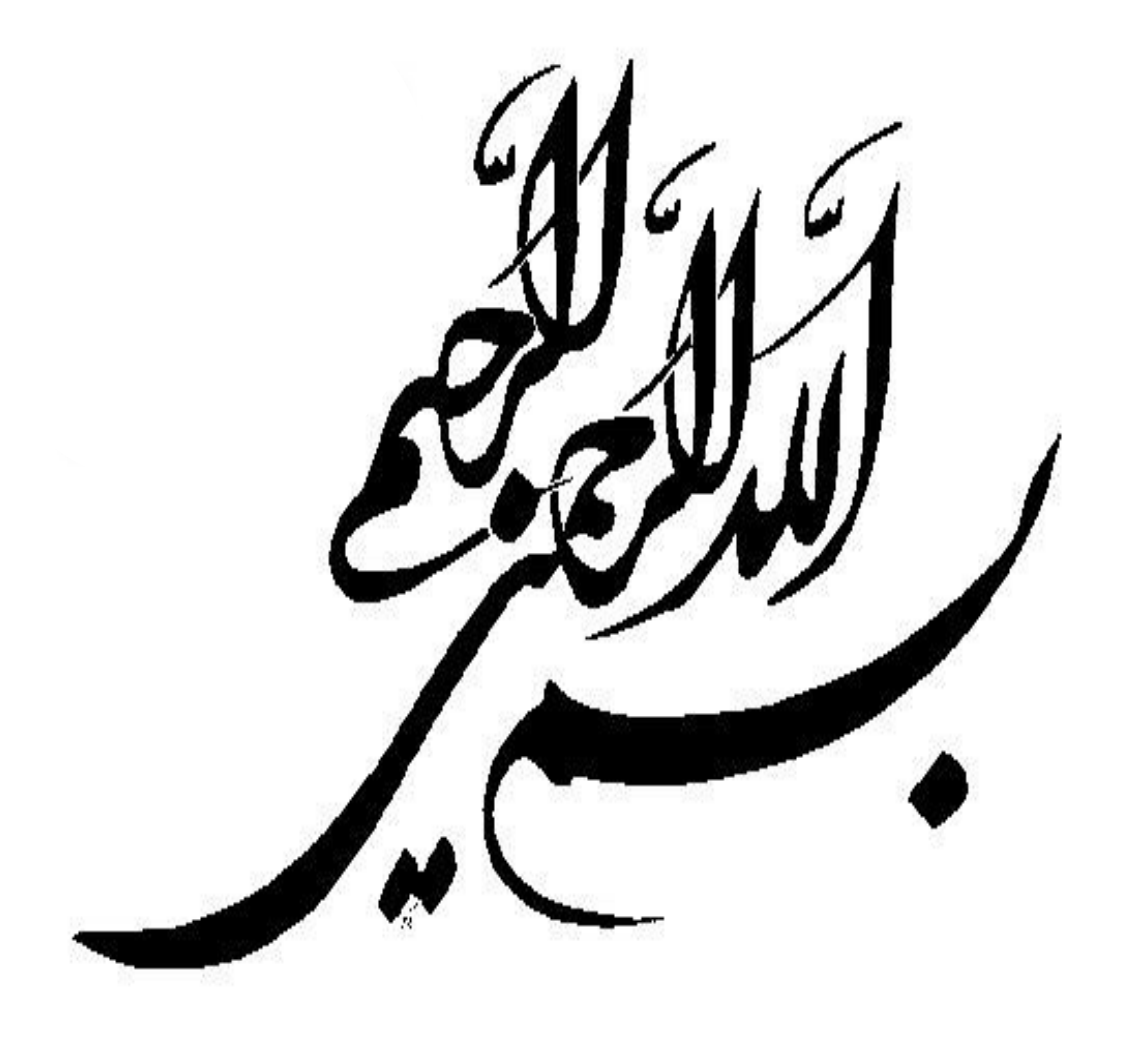

با سپاس فراوان از دکتر

امیري و مهندس االله یاري که

در آماده سازي این پروژه

از هیچ کمکی دریغ نکردند ...

فهرست مطالب:

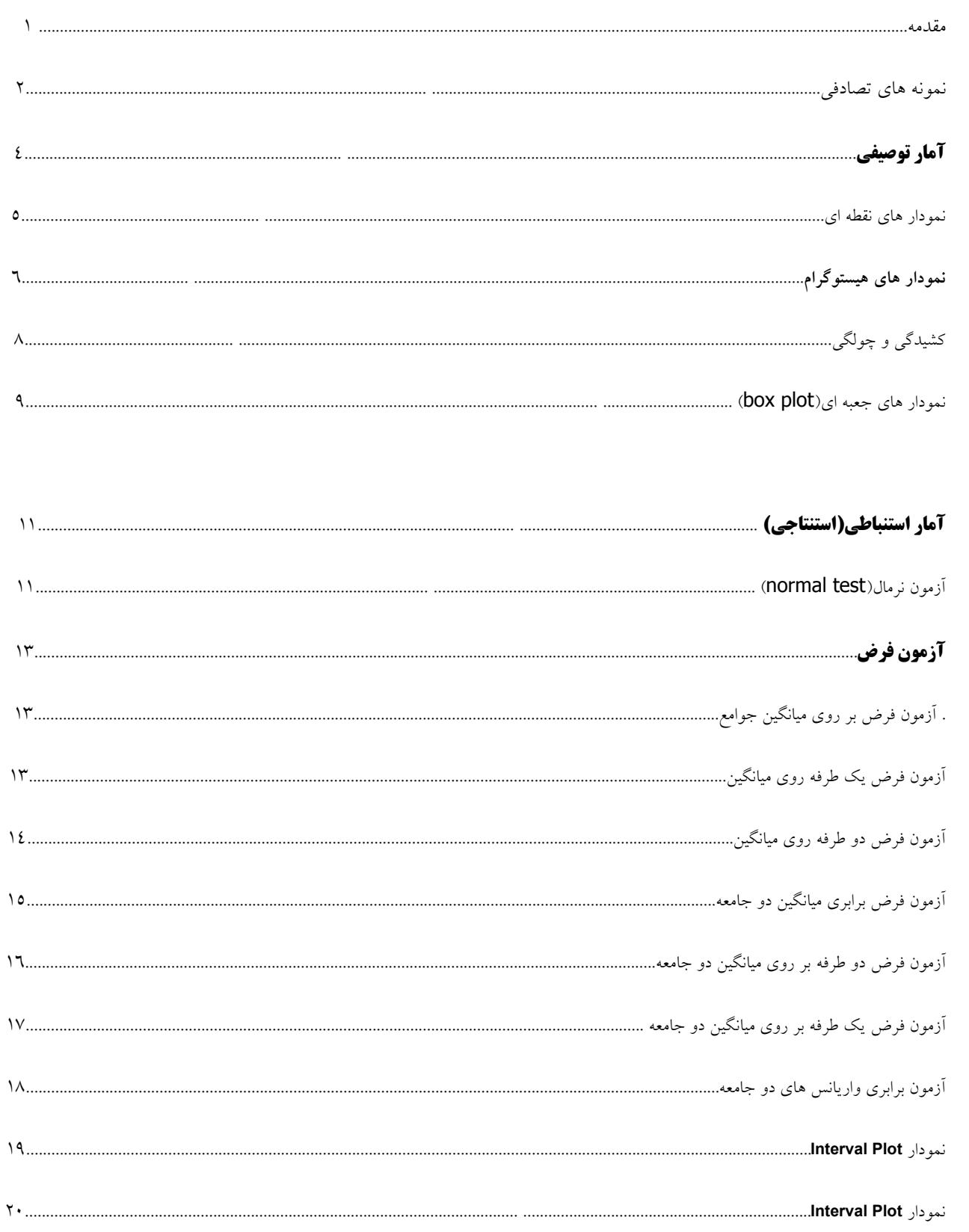

**مقدمه**

محتویات این پروژه به دو سر فصل کلی آمار توصیفی و آمار استنباطی تقسیم می شود.آمار توصیفی شاخه اي از آمار است که به سازماندهی ، تجزیه و تحلیل ،خلاصه سازي و نمایش داده ها می پردازد ؛ بطوریکه از این طریق بتوان اطلاعات مفید و قابل استفاده اي از مشاهدات کسب نمود.قدمت این دانش از آمار به 200 سال پیش باز می گردد و بدلیل سادگی و عدم نیاز به فرضیات محدود کنده کاربرد هاي فراوانی در علوم مختلف دارد.از کاربرد این شاخه از آمار در این مقال می توان به نمودار هاي گرافیکی مانند هیستوگرام ، نقطه اي و جعبه اي و همچنین به بررسی معیار هاي شکل تابع اشاره کرد.در مقابل آمار توصیفی ، شاخه ي دیگري از آمار وجود دارد که به آمار استنباطی یا استنتاجی مشهور است.این شاخه از آمار به استنباط ، نتیجه گیري و قضاوت درباره یک جامعه آماري از طریق مطالعه و بررسی یک نمونه کوچکتر از آن می پردازد.از مباحث مورد استفاده از آمار استنباطی در این پروژه می توان به آزمون هاي فرض یک طرفه و دو طرفه و آزمون نرمال بودن جوامع ، همچنین مقایسه واریانس و میانگین دو جامعه اشاره کرد .

**تذکر:** با توجه به اینکه داده هاي نمونه تنها اطلاعات ناقصی در مورد جامعه ارائه می دهند ، در بسیاري از مراجع پیشنهاد می شود از بکار بردن عبارت" پذیرش فرض صفر" خودداري شود و در صورت عدم رد فرض صفر ، بیان شود که دلیلی براي رد فرض صفر وجود ندارد.لذا در این پروژه نیز همین عبارت بکار برده شده است .  در گام اول به تعریف سه جامعه آماري بصورت تصادفی می پردازیم.براي این منظور سه جامعه 30 تایی را مطابق تصویر تعریف کرده و در ستون هاي 1c و 2c و 3c قرار می دهیم.میانگین این داده ها به ترتیب عبارت است از ۱۵ و ۱۲ و ۱۷ و انحراف معیار آن ها عبارت است از ۲ و ۳ و ٤ :

# calc\Random Data\Normal

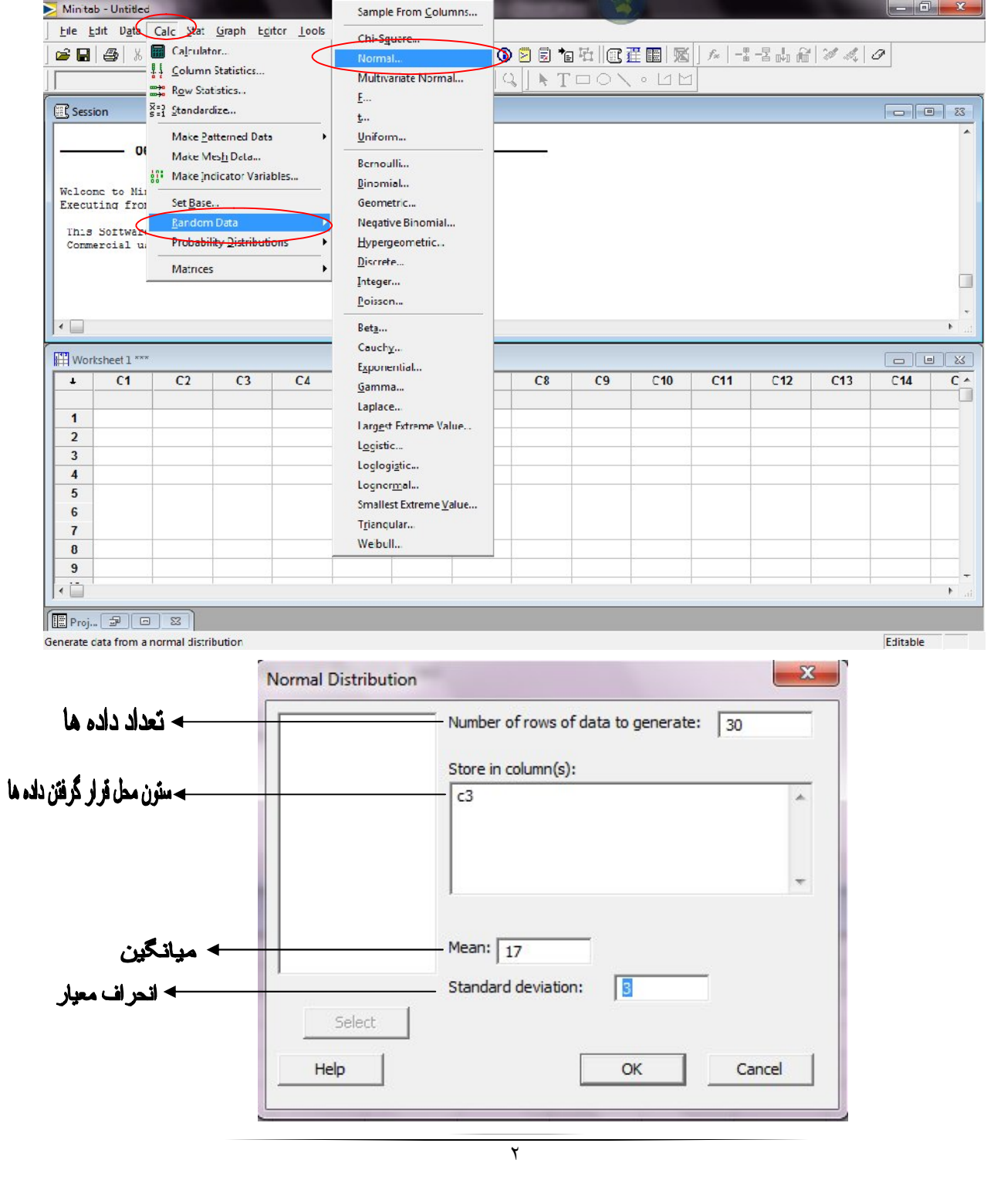

داده ها به قرار زیر است :

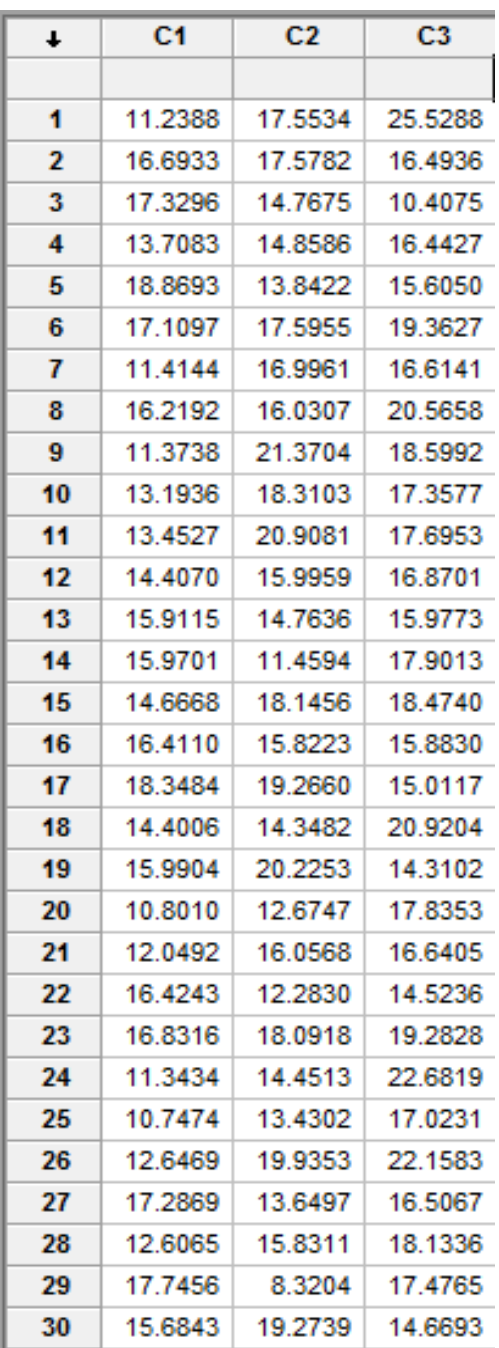

## **آمار توصیفی:**

همانطور که در مقدمه اشاره شد در این قسمت به بررسی جامعه از طریق تعدادي از نمودار هاي آماري می پردازیم.اما ابتدا اطلاعات مربوط به آمار توصیفی را از مسیر زیر بدست می آوریم:

Stat\Basic Statistics\ Display Descriptive Statistics

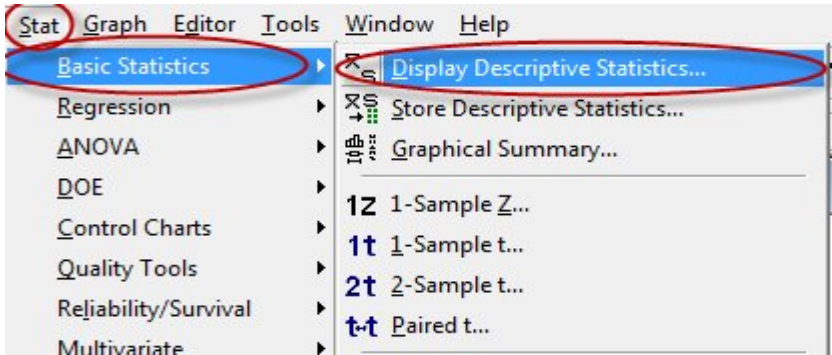

اطلاعات بدست آمده به شرح زیر می باشد :

#### **Descriptive Statistics: C١; C٢; C٣**

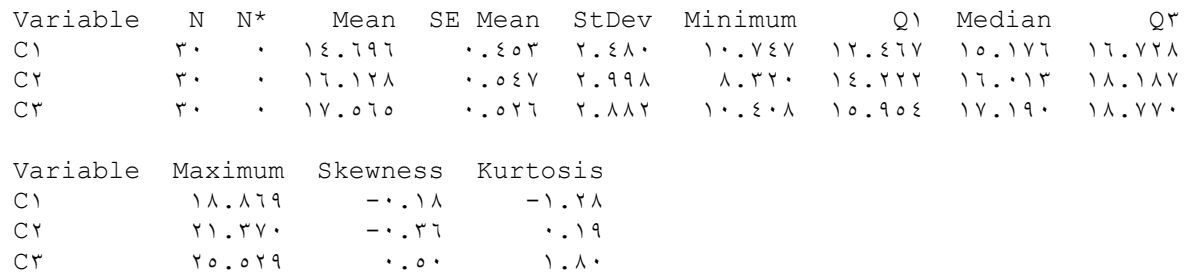

اطلاعات بدست آمده شامل میانگین(mean) انحراف معیار( StDev) کمترین داده ، چارک اول((Q) ، چارک سوم(Q۳) ، میانه(Median) و همچنین معیار های چولگی و کشیدگی می باشد.

#### **نمودار نقطه اي**

این نمودار داده ها را بصورت نقاط نمایش می دهد و برای مشاهده سریع تجمع داده ها بصورت تقریب*ی*<br>می تواند بسیار مناسب باشد.برای رسم مسیر زیر را مطابق تصویر دنبال می کنیم. می تواند بسیار مناسب باشد.برای رسم مسیر زیر را مطابق تصویر دنبال می کنیم.

## **Graph\Dotplot**

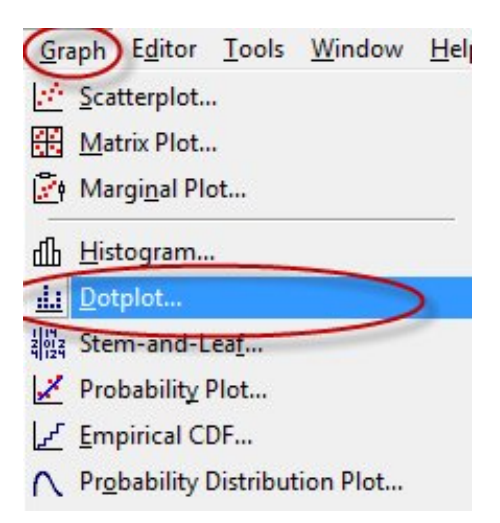

در اینجا نمودار نقطه اي سه جامعه 3c , 2c , 1c را مشاهده می کنیم:

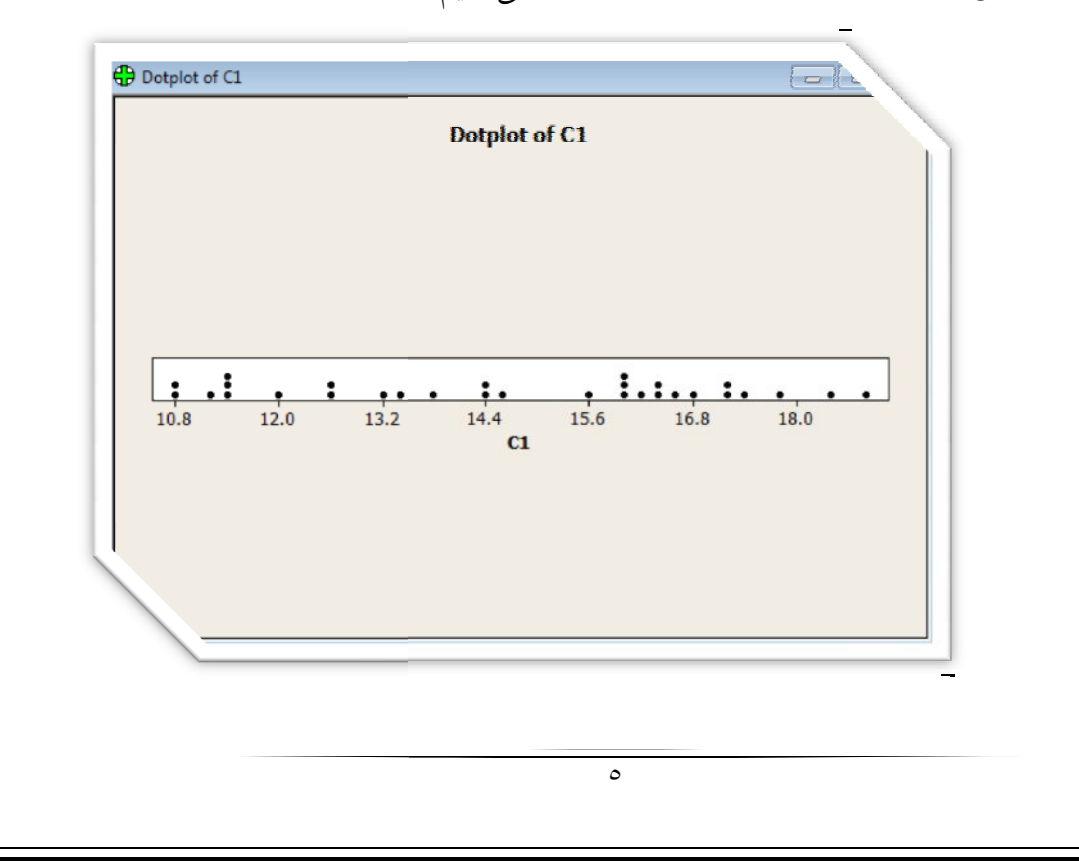

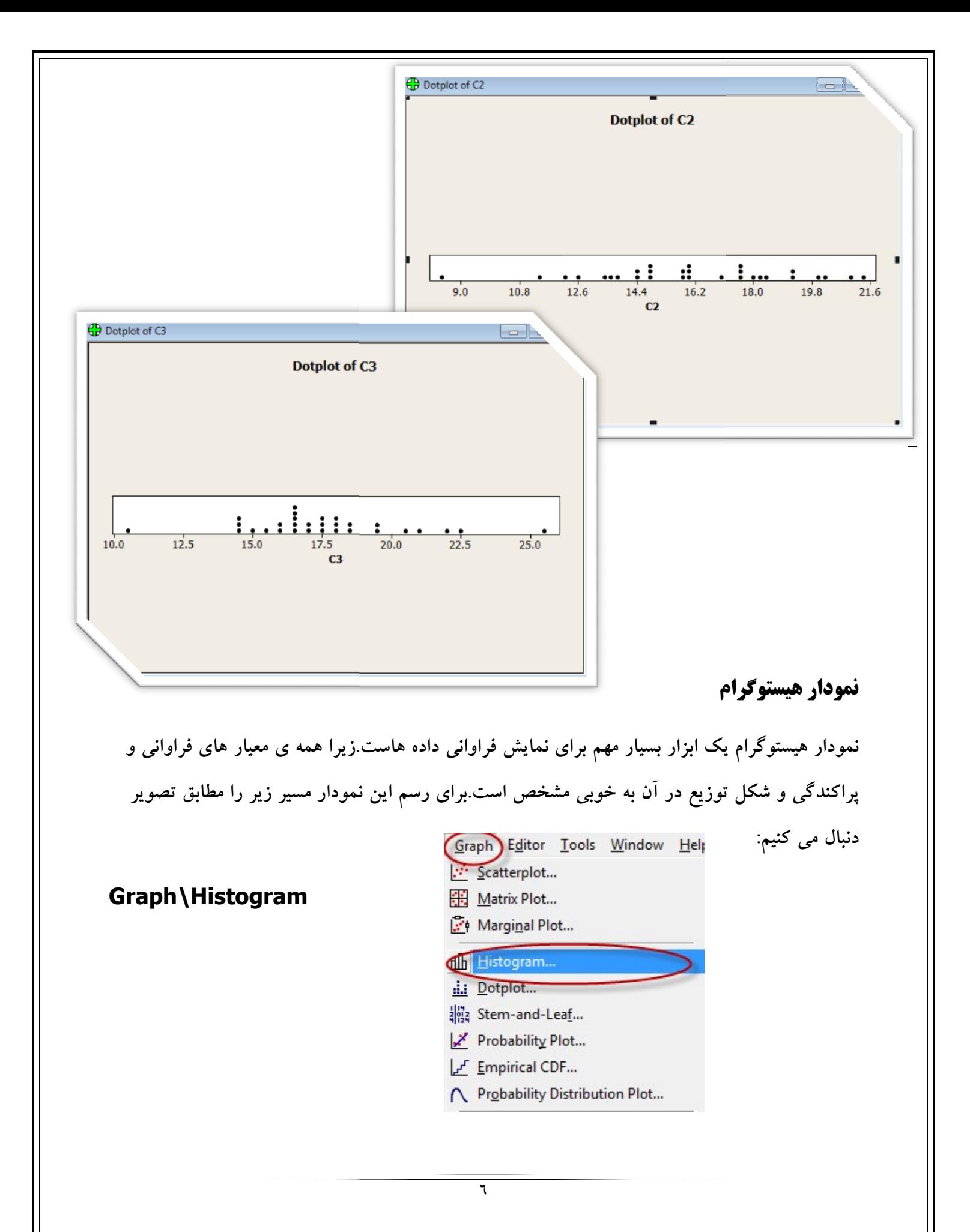

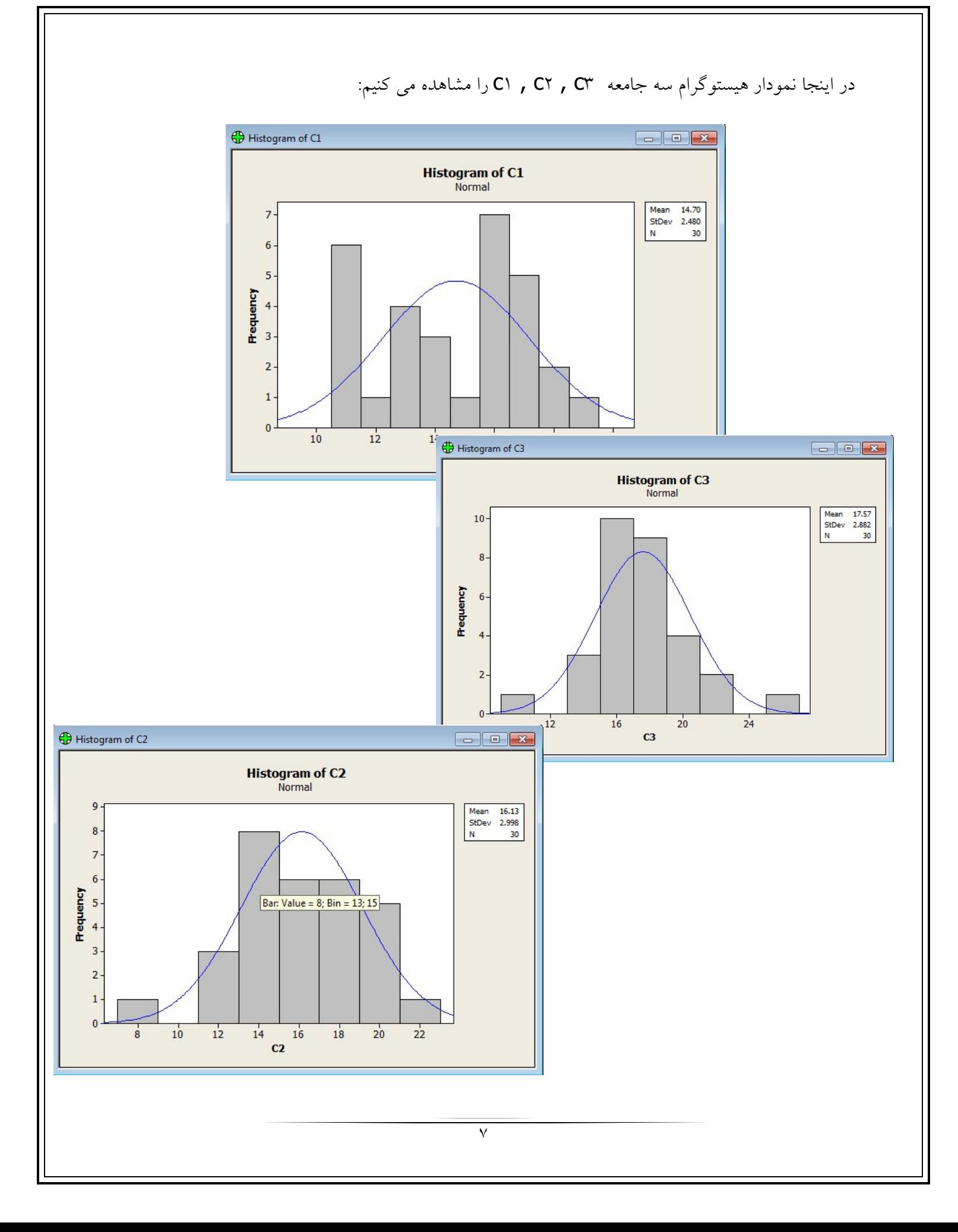

با توجه به شکل نمودار ها ، جوامع ما همانطوري که توقع داشتیم تقریبا نرمال است.در نمودار هیستوگرام ستونی که بیشترین ارتفاع را دارد نشان دهنده ي بیشترین فراوانی است.لذا می توان چنین تصور نمود که مد جامعه ما داده ي همان ستون است.براي مثال در جامعه 3c مد نزدیک به عدد 14 است .

# **کشیدگی و چولگی :**

چولگی و کشیدگی از مهمترین معیار هاي شکل تابع می باشند.براي مثال چولگی یک جامعه معیار بسیار مناسبی براي مشاهده ي قرینگی شکل جامعه است.در جامعه هاي نرمال چولگی برابر صفر و کشیدگی برابر 3 است و کشیدگی سایر جوامع با نمودار نرمال مقایسه می شود.براي بررسی این دو معیار هر سه جامعه را در یک نمودار رسم می کنیم.براي این کار مسیر زیر را مانند تصویر دنبال می کنیم :

## **Graph\Histogram**

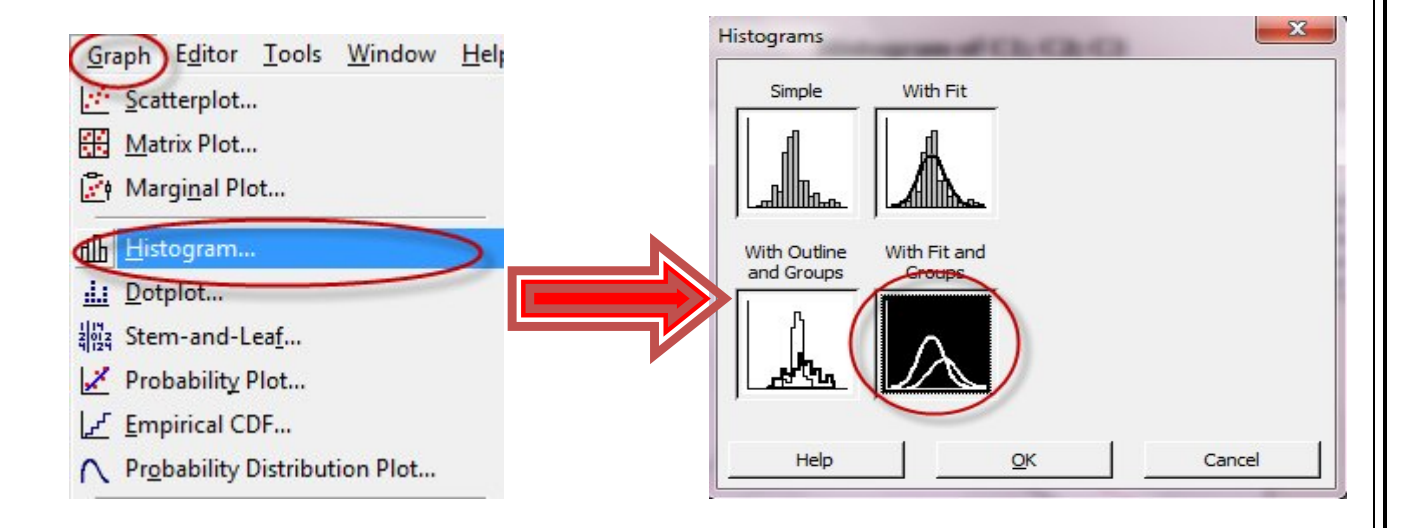

٨

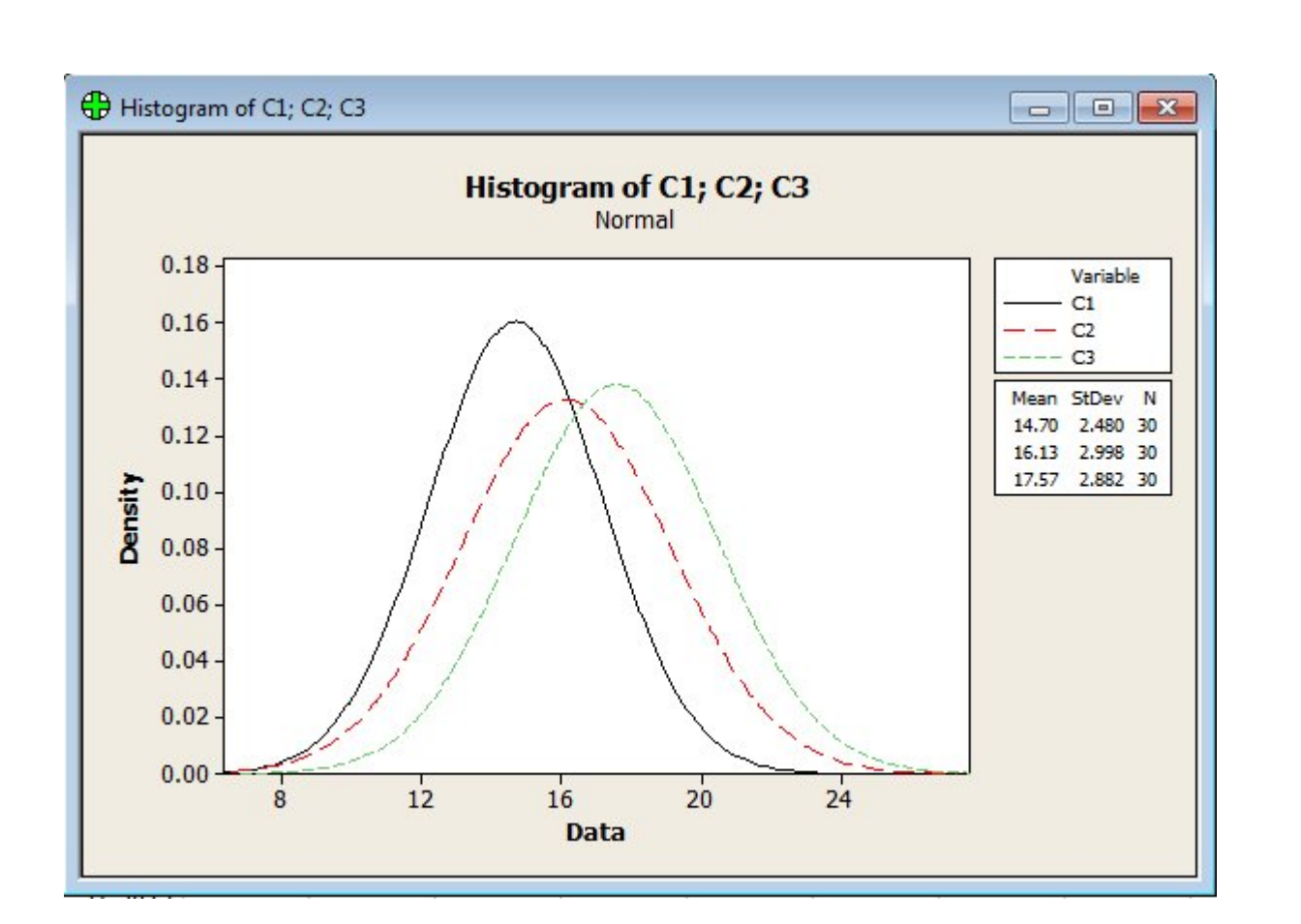

همانطور که مشاهده می شود جامعه 1c از دو جامعه دیگر کشیده تر است و با اینکه هر سه جامعه تقریبا نرمال هستند اما چولگی 1c کمی به راست است .

# **نمودار جعبه اي(**plot box**(**

نمودار جعبه اي ابزار گرافیکی قدرت مندي است که بطور همزمان برخی از خواص مهم یک مجموعه از مشاهدات ر ا مانند تمرکز ، پراکندگی ، میزان تقارن و حضور مشاهدات دورافتاده را بخوبی نشان می دهد .نمودار جعبه اي چارك ها و کوچکترین و بزرگترین مشاهده را در قالب یک مستطیل و دوخط کناري نمایش می دهد.در این جا براي راحتی کار و مقایسه جوامع هر سه نمودار جعبه اي را بر روي یک نمودار رسم می کنیم.براي رسم این نمودار مسیر زیر را مانند تصویر دنبال می کنیم:

Graph\Boxplot

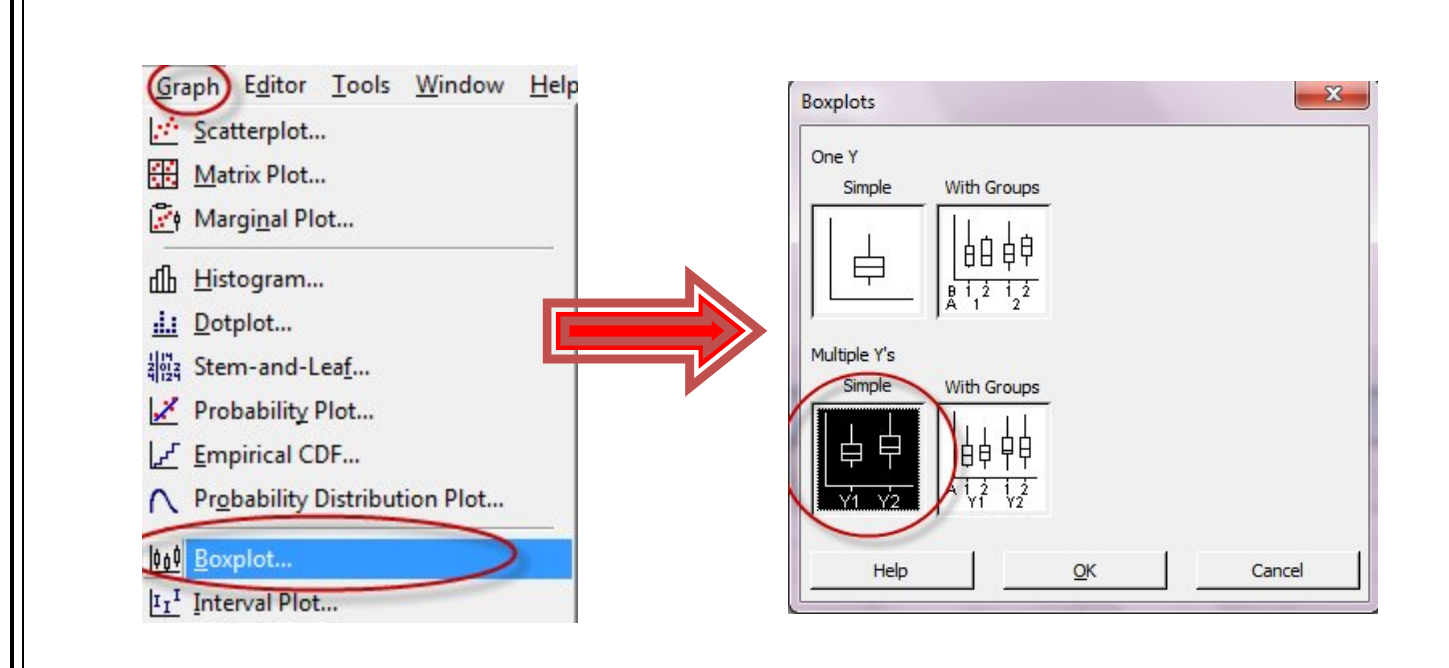

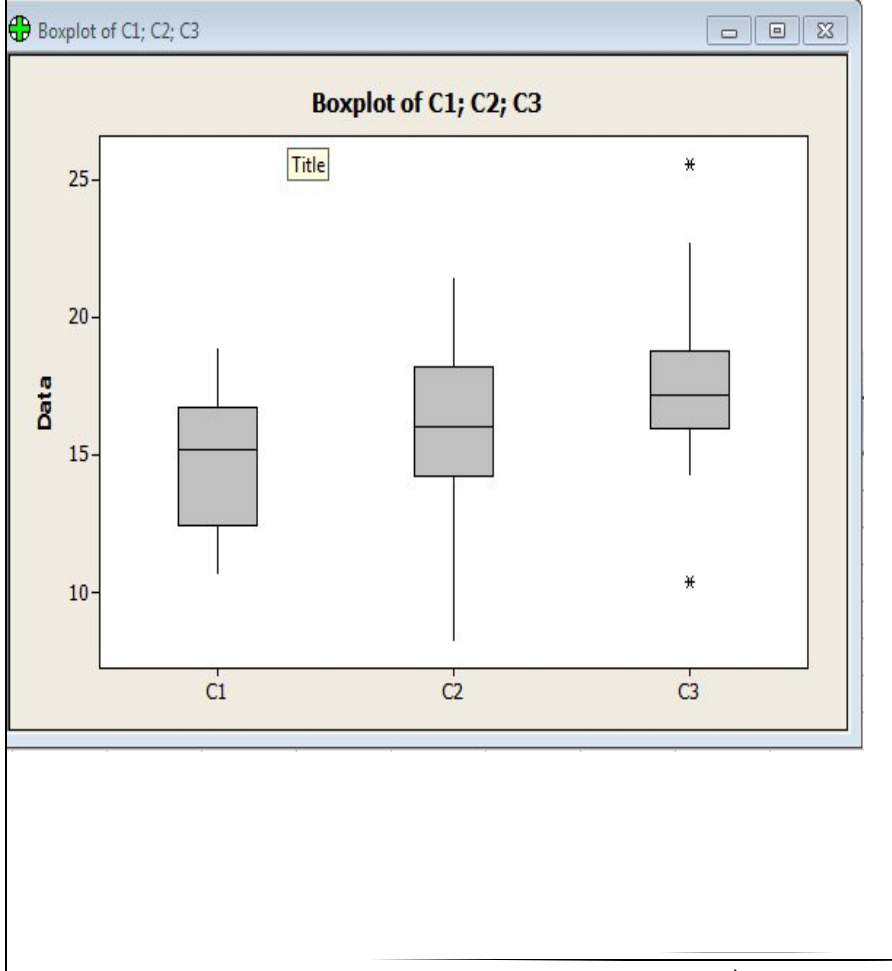

نتیجه بصورت زیر قابل رویت است : در نمودار مربوط به جامعه 3c نقاط دور افتاده(outlier (به سادگی قابل مشاهده است.همچنین از این نمودار می توان چنین برداشت کرد که هر سه جامعه داراي میانه هاي نزدیک به هم هستند .

# **آمار استنباطی(استنتاجی )**

در این قسمت همانطور که در مقدمه اشاره شد با استفاده از مواردي مانند آزمون ها می خواهیم به مطالعه و نتیجه گیري روي جوامع بپردازیم.این قسمت را با مقایسه جوامع، آزمون نرمال ،آزمون فرض بر روي میانگین و آزمون فرض بر روي واریانس جوامع دنبال می کنیم .

# **آزمون نرمال(**test normal**(**

با استفاده از نتایج این تست چنان که در ادامه خواهد آمد می توانیم بفهمیم که یک جامعه چقدر به جامعه ي نرمال نزدیک است.براي این تست مسیر زیر را پی می گیریم :

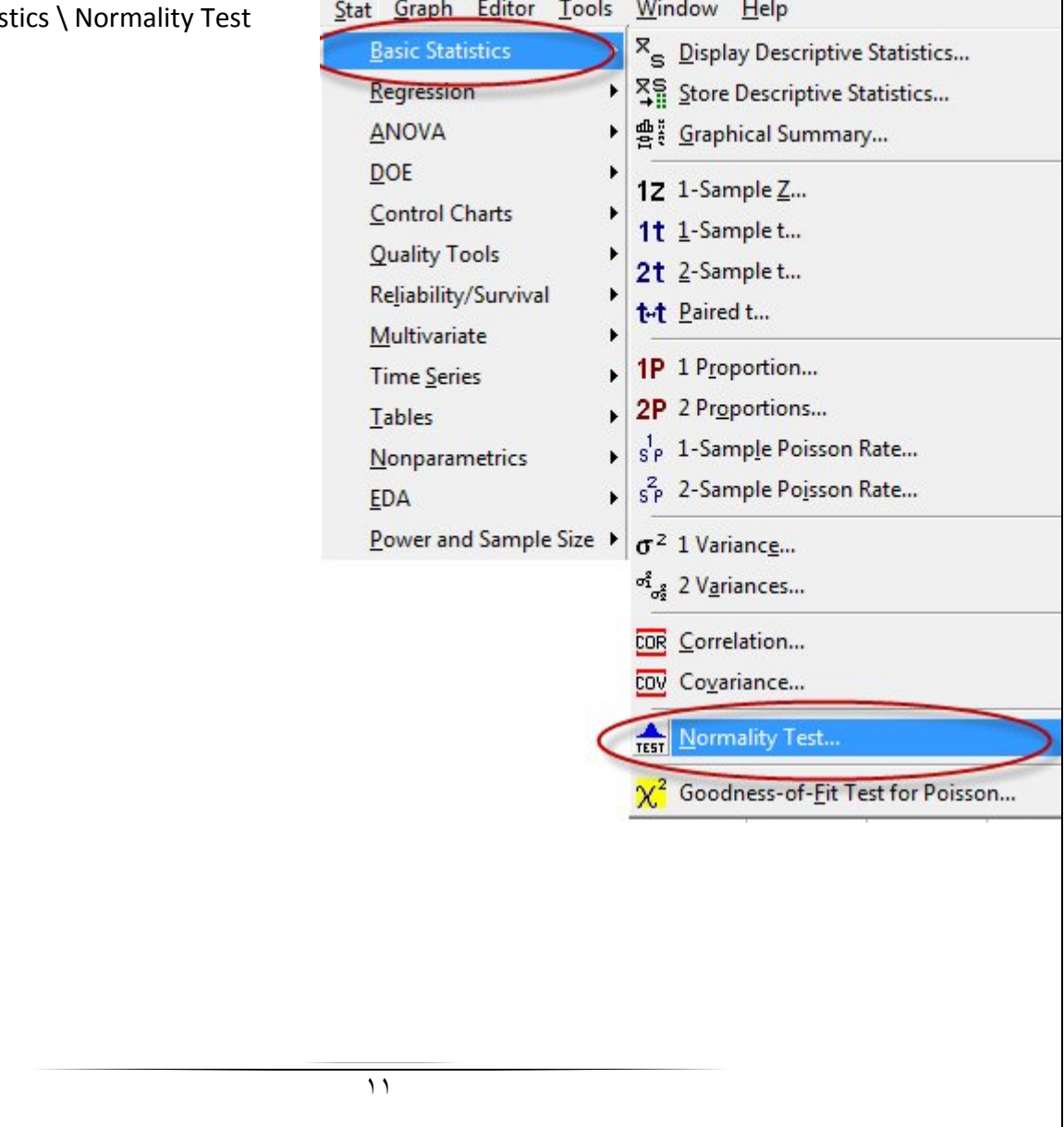

Stat \ Basic Statis

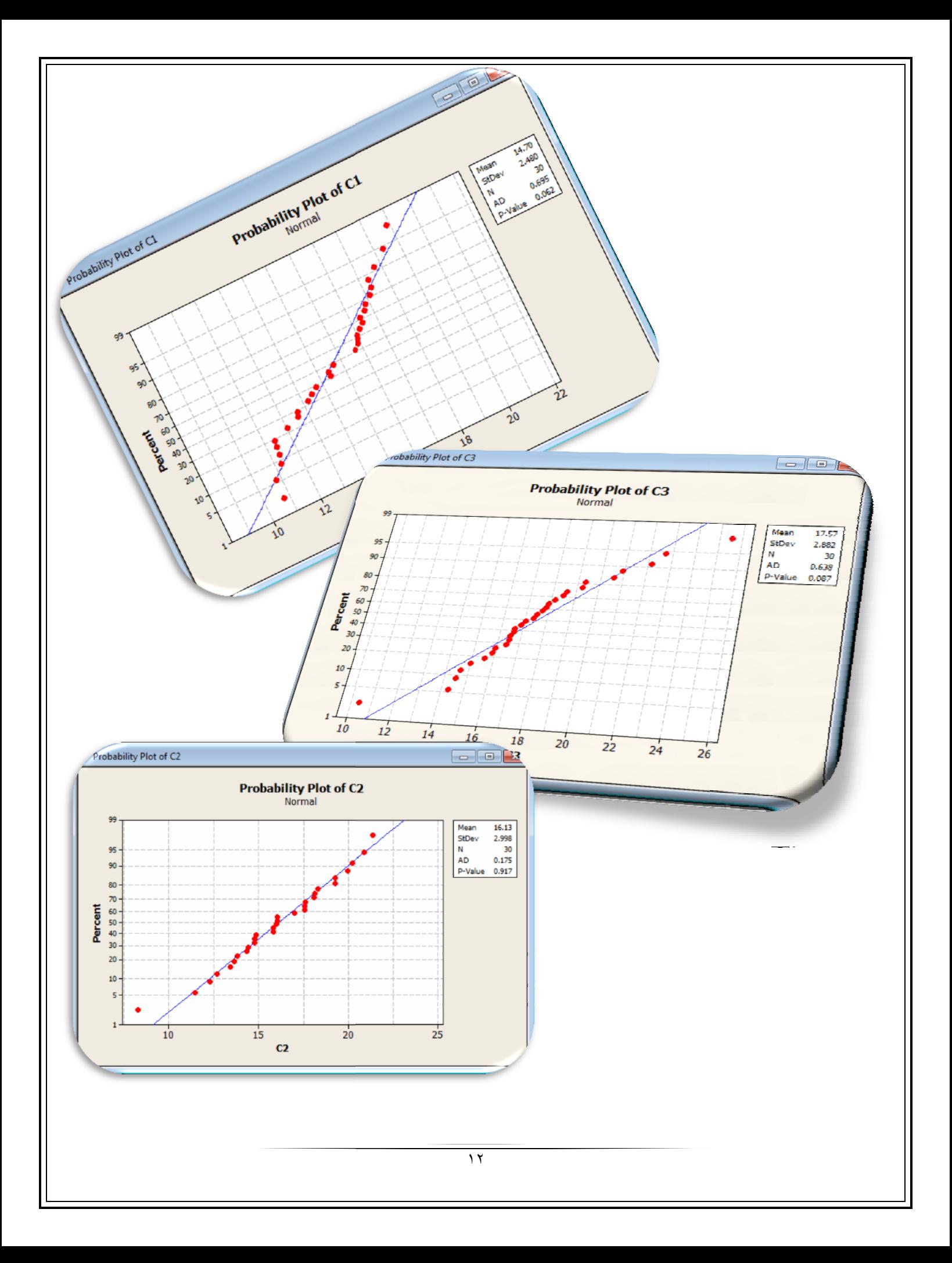

با توجه به اینکه این نرم افزار به طور پیش فرض آزمون را در سطح اطمینان 95 درصد انجام میدهد بنابراین a برابر با 5 درصد است. و با توجه به اینکه مقدار value-p در هر سه جامعه از میزان aبیشتر شده است بنابر این دلیلی براي رد فرض صفر وجود ندارد و جوامع همانطوري که توقع داشتیم نرمال هستند.این موضوع از طریق مشاهده تصویر نیز قابل دریافت است چون نقاط تقریبا حول خط هستند .

# **آزمون فرض بر روي میانگین جوامع**

این آزمون را براي هر سه جامعه و براي دو حالت فرض یکطرفه و فرض دو طرفه در سطح اطمینان 80 درصد بررسی می کنیم.براي این فاصله اطمینان α برابر با 0.2 می باشد.در اینجا می خواهیم بدانیم که آیا میانگین جوامع برابر عدد 16 است یا خیر .

# **آزمون فرض یک طرفه :**

مسیر زیر را پی می گیریم :

Stat \ Basic Statistics\ 1-Sample Z\options\alternative\greater than (or less than)

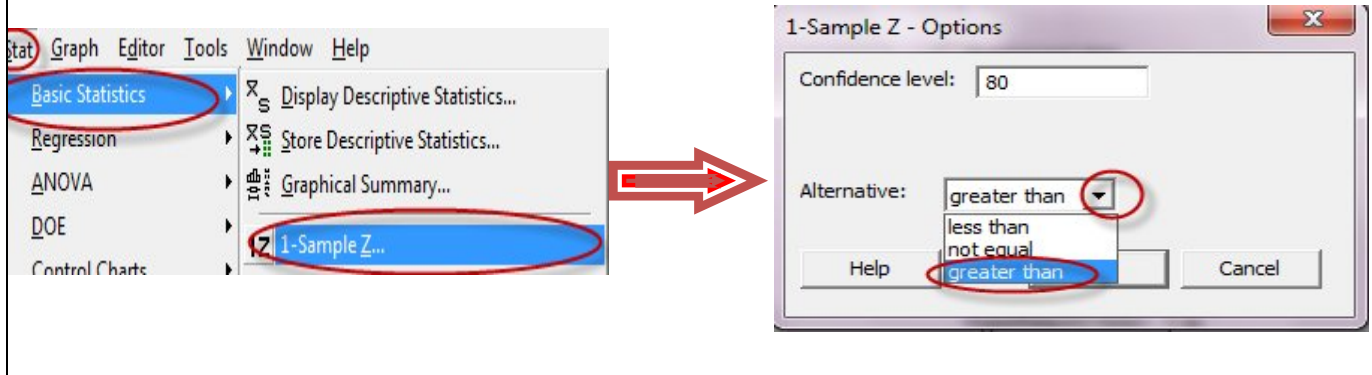

نتیجه آزمون به شرح زیر می باشد:

#### **One-Sample Z: C١; C٢; C٣**

Test of  $mu = \iota \tau v s > \iota \tau$ The assumed standard deviation =  $\gamma$ 

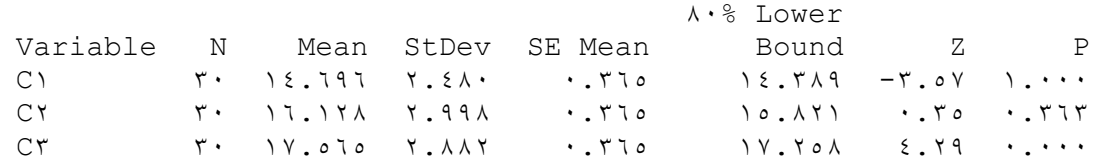

با مقایسه مقدار value-p و a می توانیم از نتیجه آزمون مطلع شویم.در جامعه اول و دوم با توجه به اینکه مقدار value-p از مقدار a بیشتر شده است دلیلی براي رد فرض صفر وجود ندارد اما در جامعه سوم چون مقدار value-p از a کمتر شده است فرض صفر رد می شود .

**آزمون فرض دو طرفه :**

مسیر زیر را پی می گیریم :

Stat \ Basic Statistics\ 1-Sample Z\options\Alternative\not equal

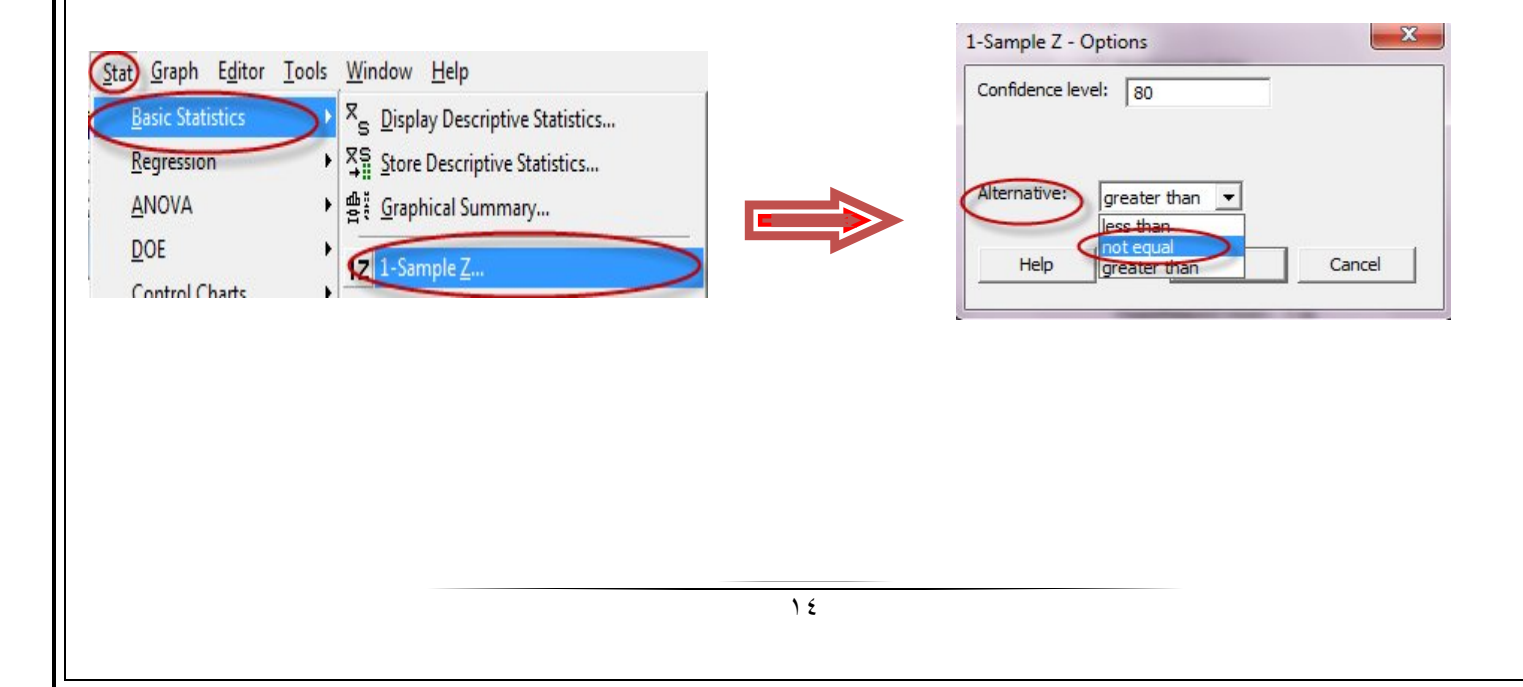

نتیجه آزمون به شکل زیر می باشد :

#### **One-Sample Z: C١; C٢; C٣**

Test of  $mu = \iota \tau$  vs not =  $\iota \tau$ The assumed standard deviation =  $\gamma$ 

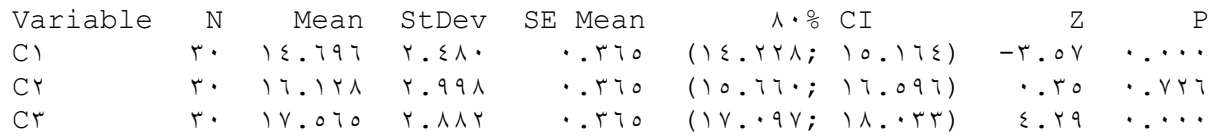

در اینجا نیز مانند قسمت قبل عمل می کنیم و مقدار value-p را با a مقایسه می کنیم.نتیجه مقایسه این است که دلیلی براي رد فرض صفر براي جامه دوم وجود ندارد اما در مورد جامعه اول و سوم فرض صفر رد می شود .

# **آزمون فرض برابري میانگین دو جامعه**

در اینجا می خواهیم میانگین دو جامعه را با هم مقایسه کرده و ببینیم که آیا با هم برابر هستند یا خیر.این آزمون را هم بصورت دو طرفه و هم بصورت یک طرفه انجام خواهیم داد :

# **آزمون فرض دو طرفه بر روي میانگین دو جامعه**

مسیر زیر را دنبال می کنیم :

Stat \ Basic Statistics \ 2-Sample t

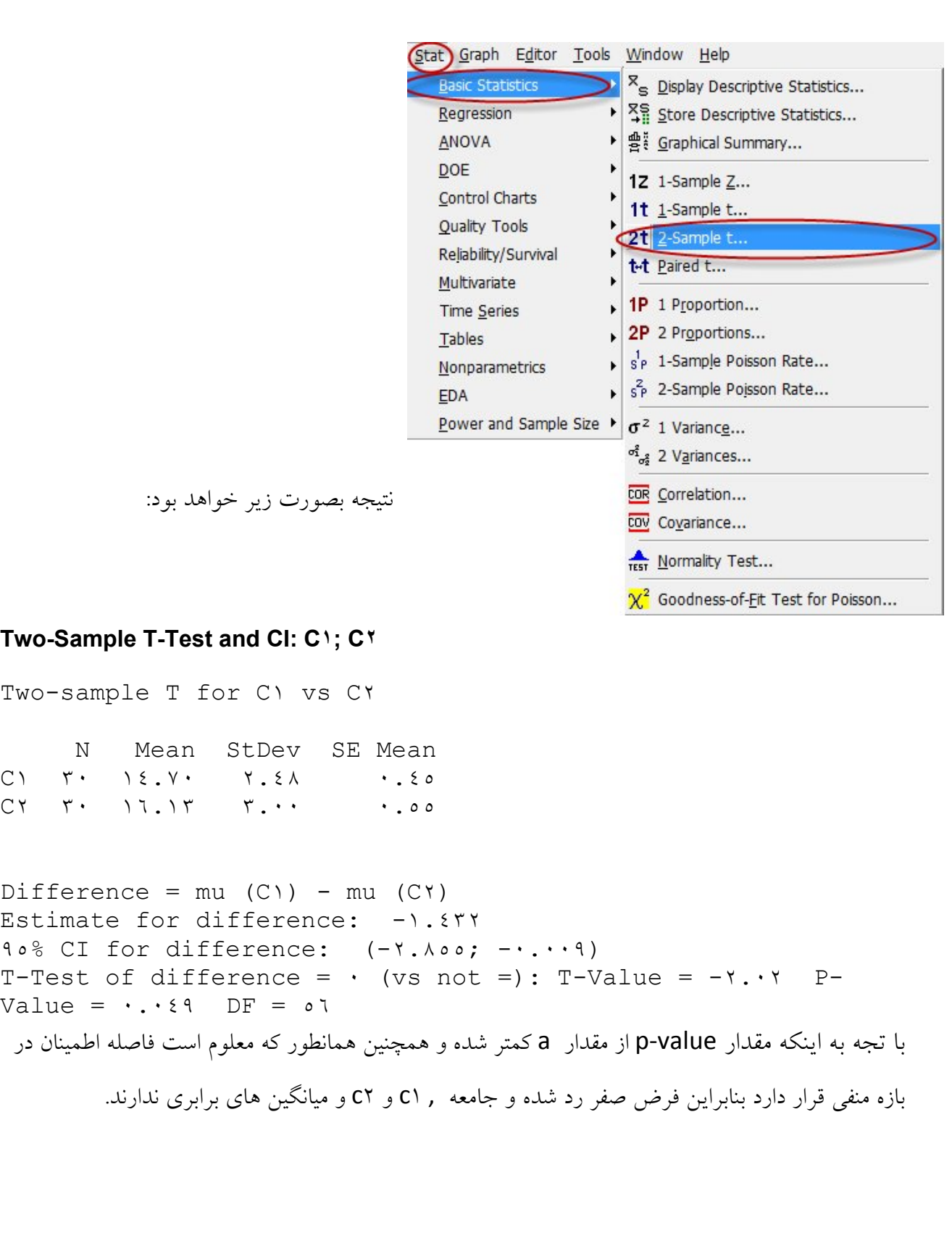

# **آزمون فرض یک طرفه بر روي میانگین دو جامعه**

در آزمون فرض یکطرفه مقادیر بیشتر و یا مساوي را براي برابري فرض صفر یعنی برابري میانگین دو جامعه می پذیریم همانند قسمت قبل عمل می کنیم اما در قسمت options تنظیمات زیر را اعمال می کنیم:

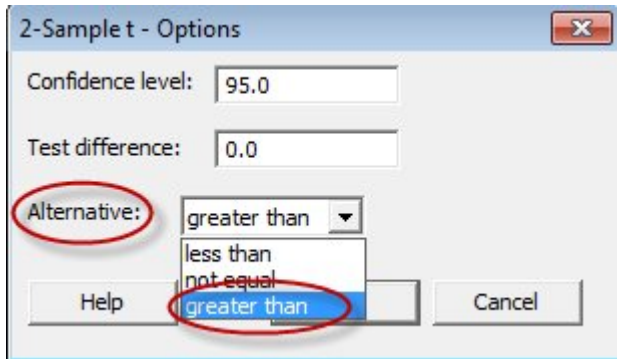

نتیجه بصورت زیر خواهد بود :

#### **Two-Sample T-Test and CI: C١; C٢**

Two-sample T for C١ vs C٢

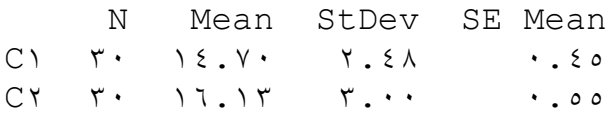

 $Difference = mu (C1) - mu (C1)$ Estimate for difference:  $-1.577$ ٩٥% lower bound for difference: -٢.٦٢٠ T-Test of difference =  $\cdot$  (vs >): T-Value = - r.  $\cdot$  P-Value = ٠.٩٧٦ DF = ٥٦

با توجه به اینکه مقدار value-p از مقدار a بیشتر شده است بنابراین دلیلی براي رد فرض صفر وجود ندارد .

# **آزمون برابري واریانس هاي دو جامعه**

این آزمون را تنها در حالت دو طرفه و براي دو جامعه 2c و 3c بررسی می کنیم.براي این کار مسیر زیر را پی می گیریم :

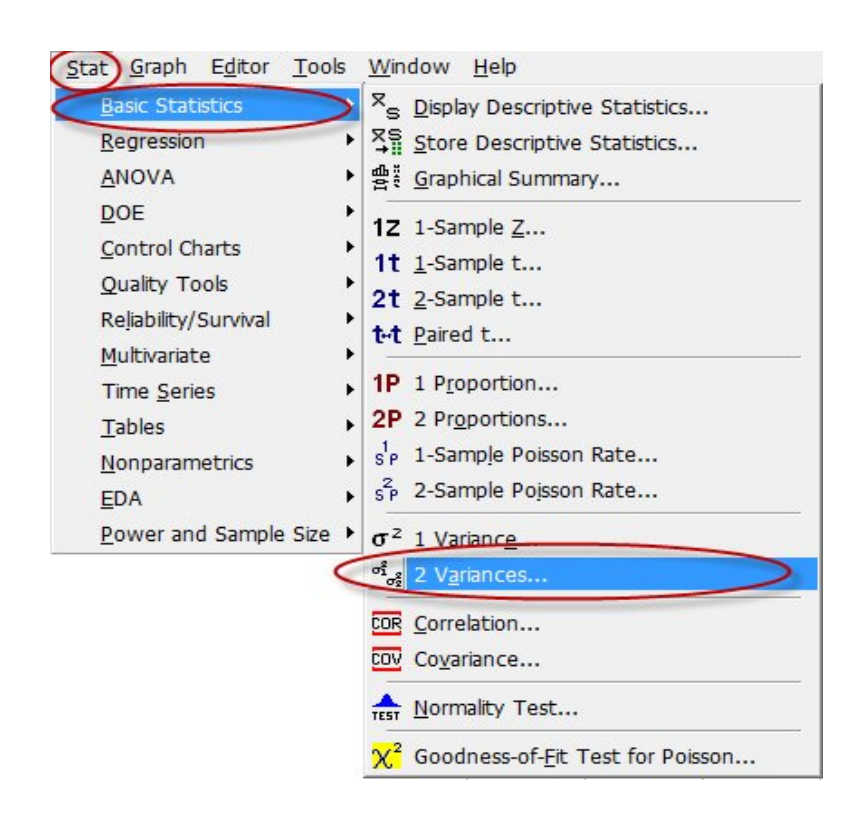

Stat\ Basic Statistics \2Variances…

```
نتیجه کار بصورت زیر خواهد بود: ٣C; ٢C :Variances Equal for Test
```

```
٩٥% Bonferroni confidence intervals for standard deviations
      N Lower StDev Upper
C٢ ٣٠ ٢.٣١٤٣٩ ٢.٩٩٨٣٧ ٤.٢١٧٣٧
C٣ ٣٠ ٢.٢٢٤٤٩ ٢.٨٨١٩٠ ٤.٠٥٣٥٤
F-Test (Normal Distribution)
Test statistic = \cdot \cdot \cdot; p-value = \cdot \cdot \cdot \cdotLevene's Test (Any Continuous Distribution)
Test statistic = \cdot. \{2\}; p-value = \cdot. \cdot
```
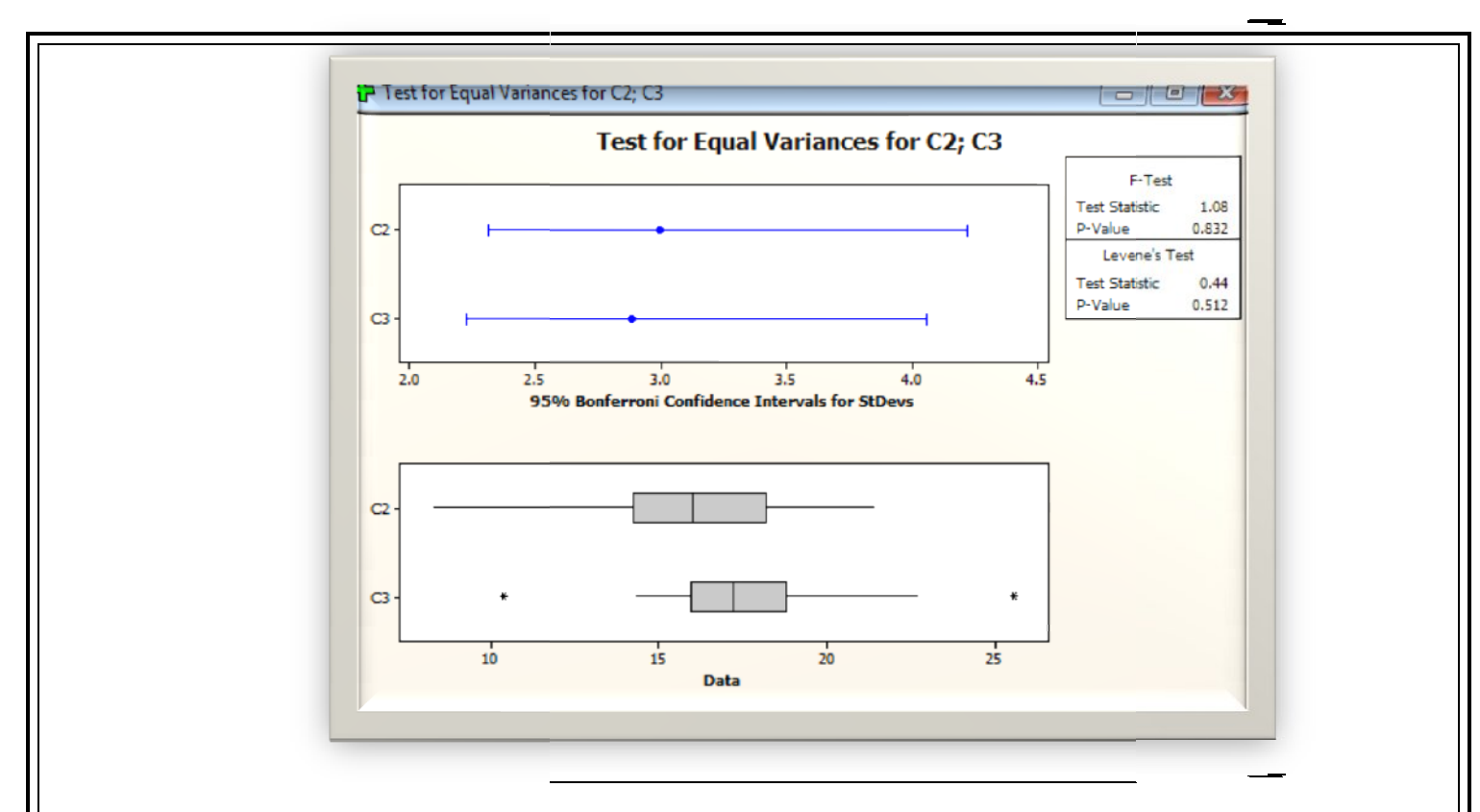

چنانکه می دانیم این توزیع از توزیع  ${\sf F}$  پیروی می کند.همانند قسمت های قبل با مقایسه p-value و a ، از أنجایی که مقدار p-value از a بیشتر شده است بنابراین دلیلی برای رد فرض صفر در فاصله اطمینان ۹۵٪ وجود ندارد.

# **Interval Plot نمودار**

**کاربرد در آمار است و براي مشاهده همزمان سه جامعه و مقایسه پارامتر پر** این نمودار نیز از نموداتر های پرکاربرد در امار است و برای مشاهده همزمان سه جامعه و مقایسه پارامتر<br>هایی مانند میانگین(پیش فرض) و میانه(دلخواه) از آن استفاده خواهیم کرد.نرم افزار بصورت پیش فرض این نمودار را در فاصله اطمینان ۹۵٪ رسم می کند.برای رسم این نمودار بصورت زیر عمل می کنیم:

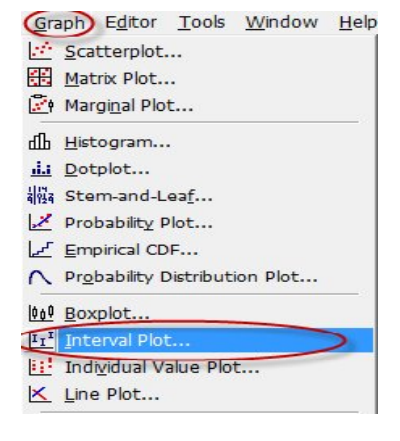

Graph\Interval Plot

نتیجه کار بصورت زیر خواهد بود :

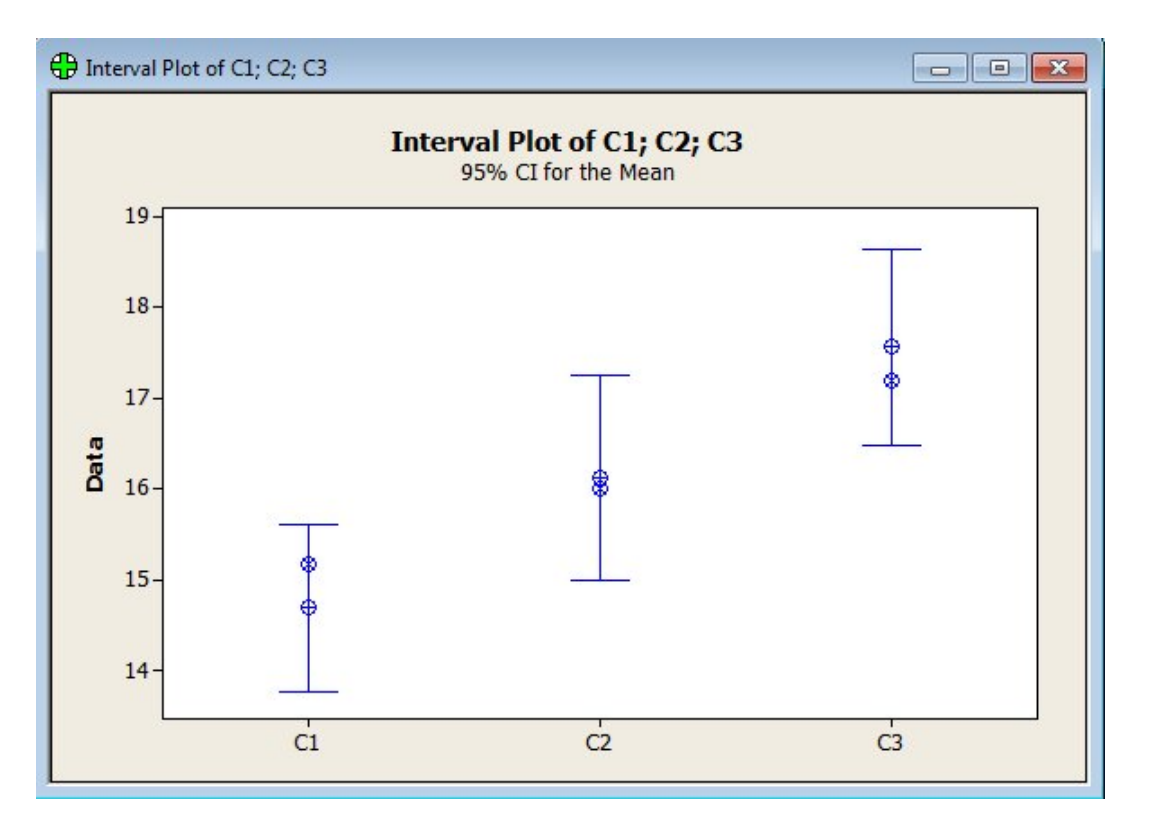

در این نمودار هم میانه و هم میانگین داده ها قابل مشاهده است .